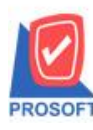

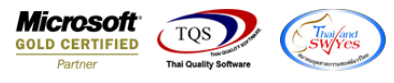

# **ระบบ Inventory Control**

## $\blacktriangleright$  ฟอร์มรับสินค้าผลิตเสร็จสามารถ Design เพิ่มแสดง Column ผู้บันทึกเบิกได้

# 1.เข้าที่ระบบ Inventory Control>IC Data Entry > รับสินค้าผลิตเสร็จ

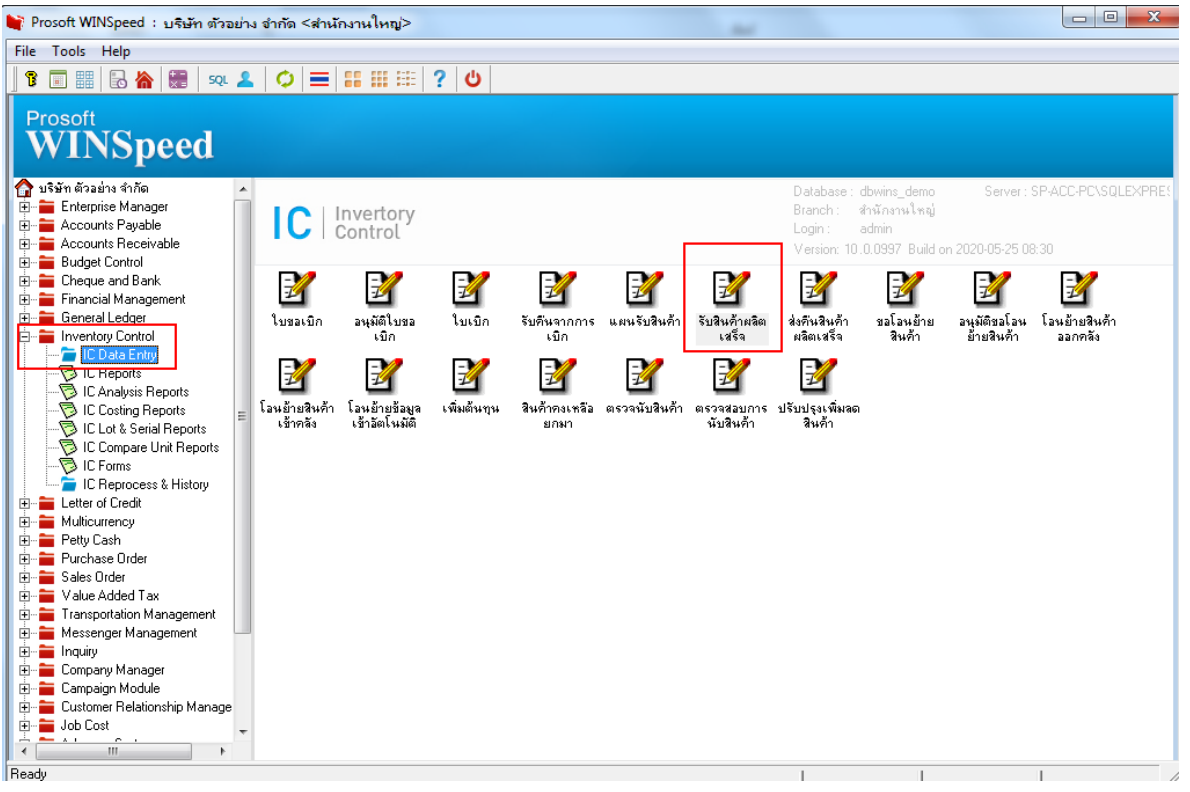

#### 2.เลือกเอกสาร Click> Print

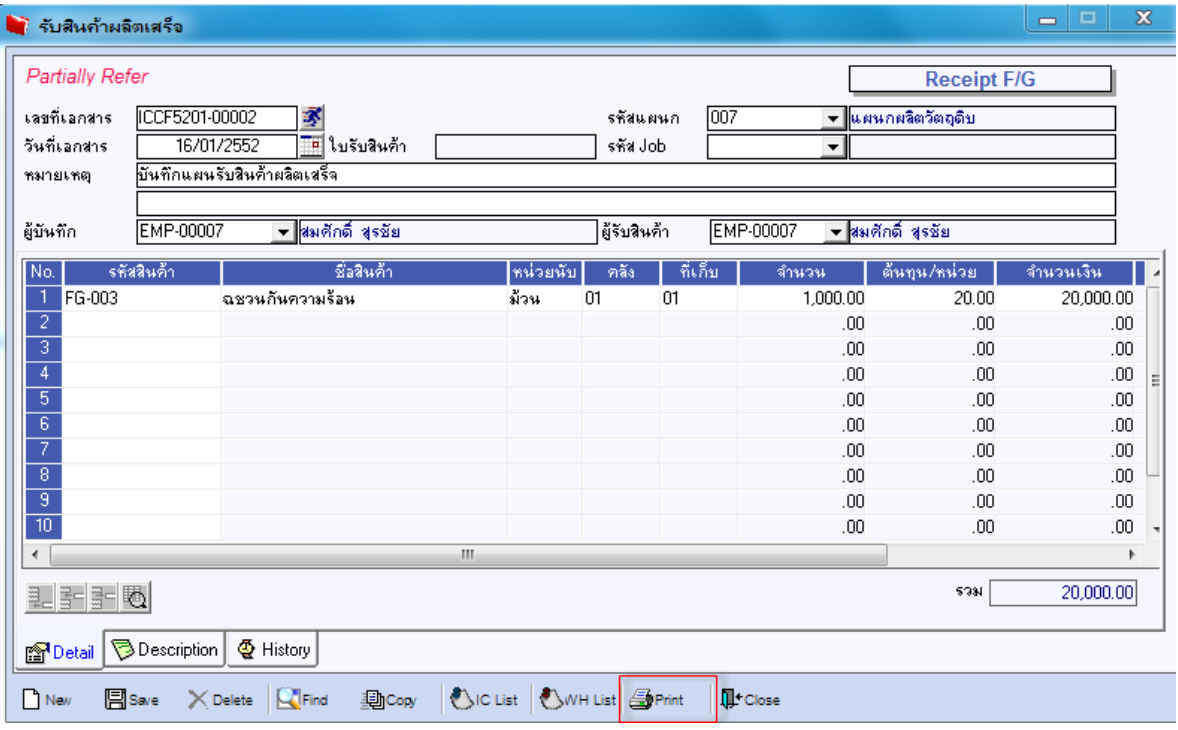

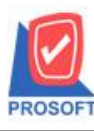

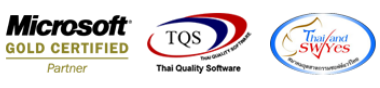

## 3.เลือก Design

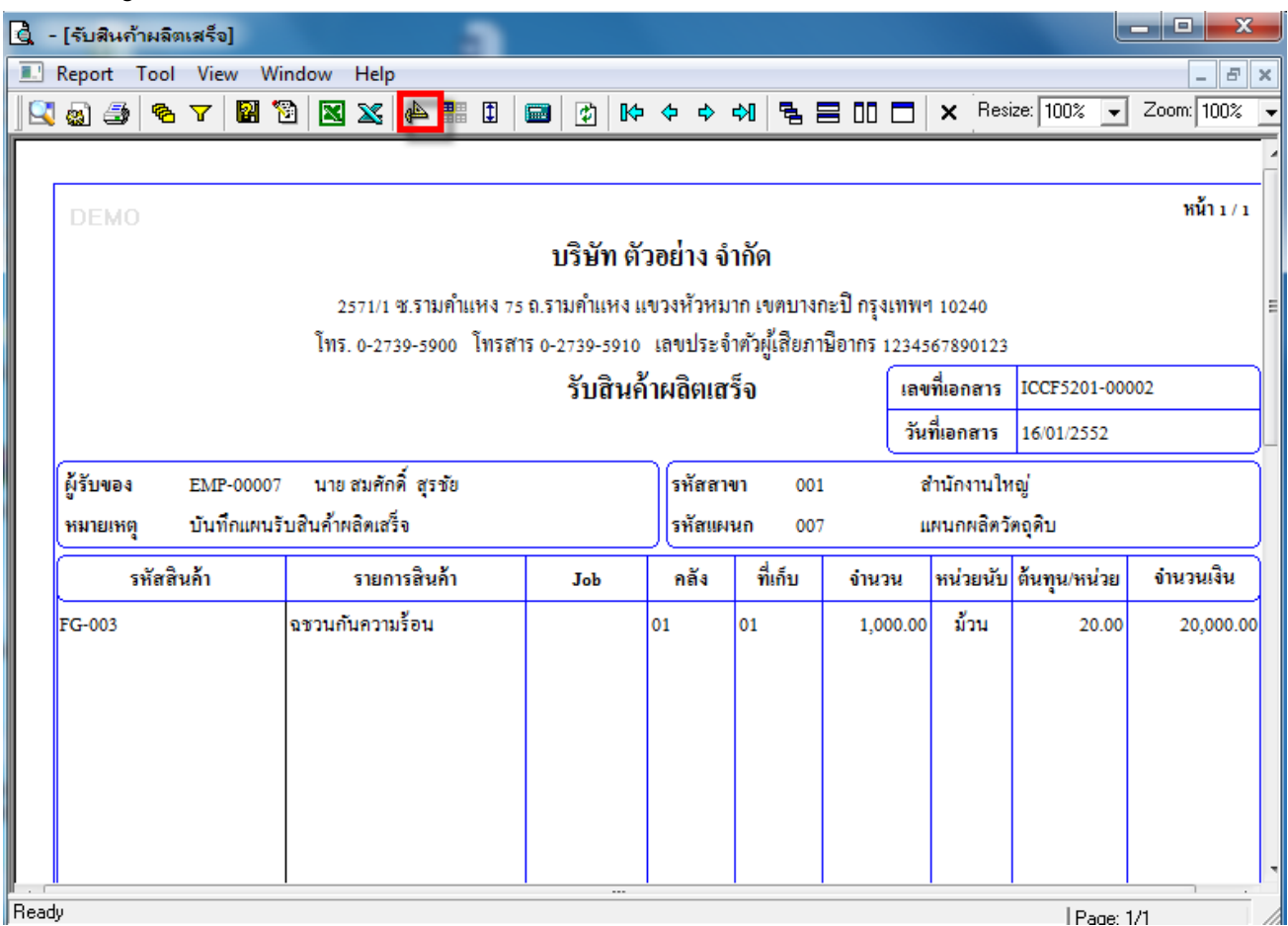

## 4.เลือก Add… > Column

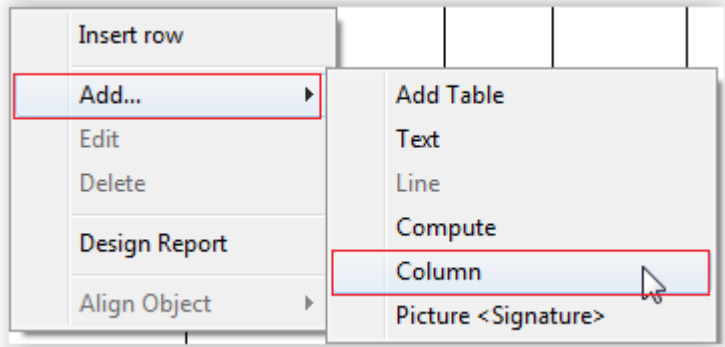

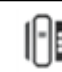

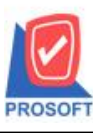

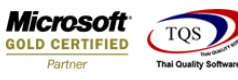

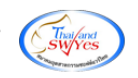

5.เลือก Column ชื่อ empcode,empname,empnameeng

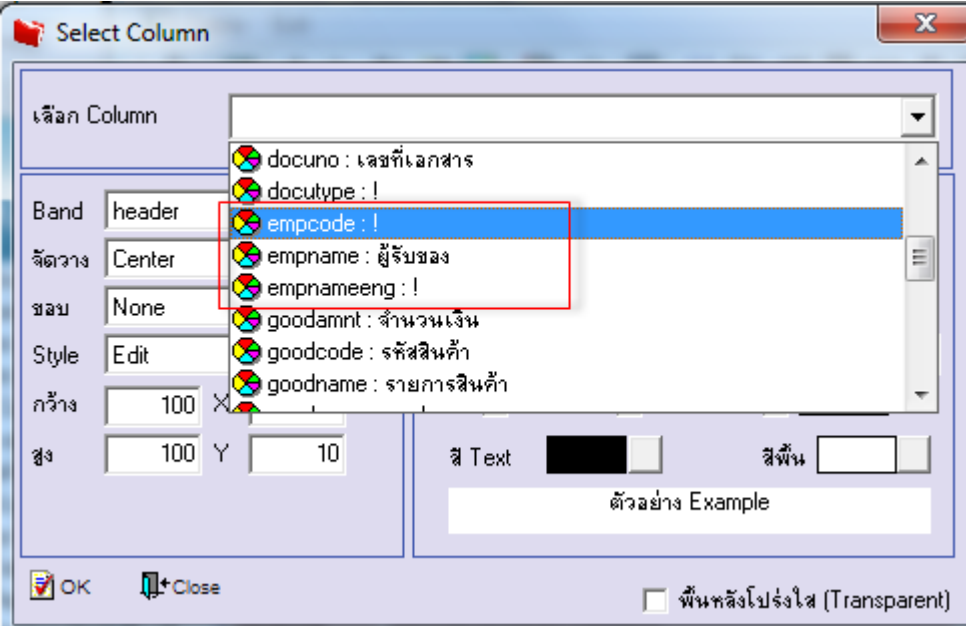

6.ท าการ Save form โดยเข้าไปที่ Tool > Save As Report…

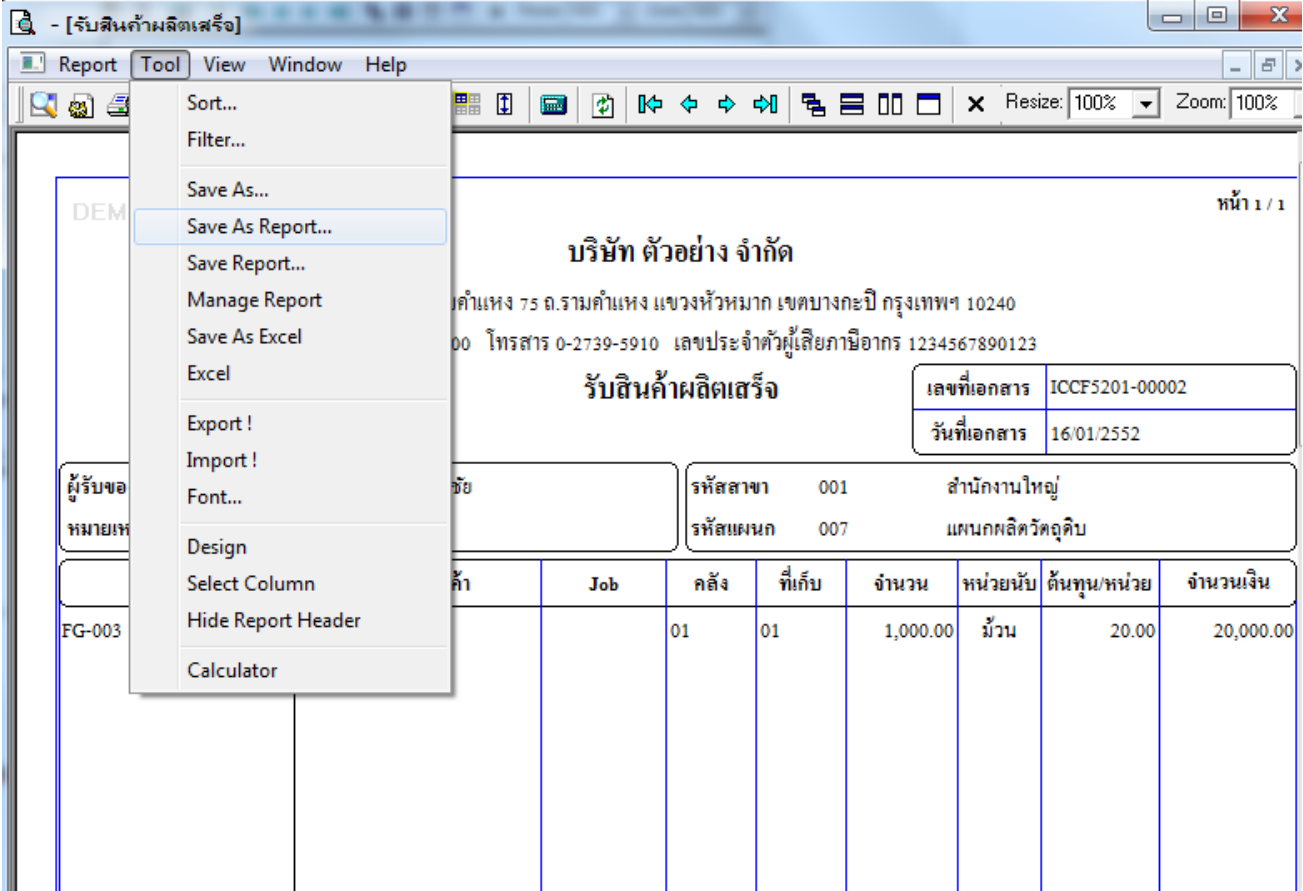

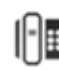

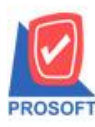

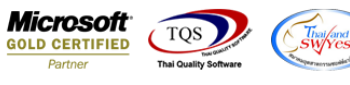

7.Click เลือกรายการ my\_report.pbl กำหนด Report name (กรอกชื่อเป็นภาษาอังกฤษเท่านั้น) Click > OK

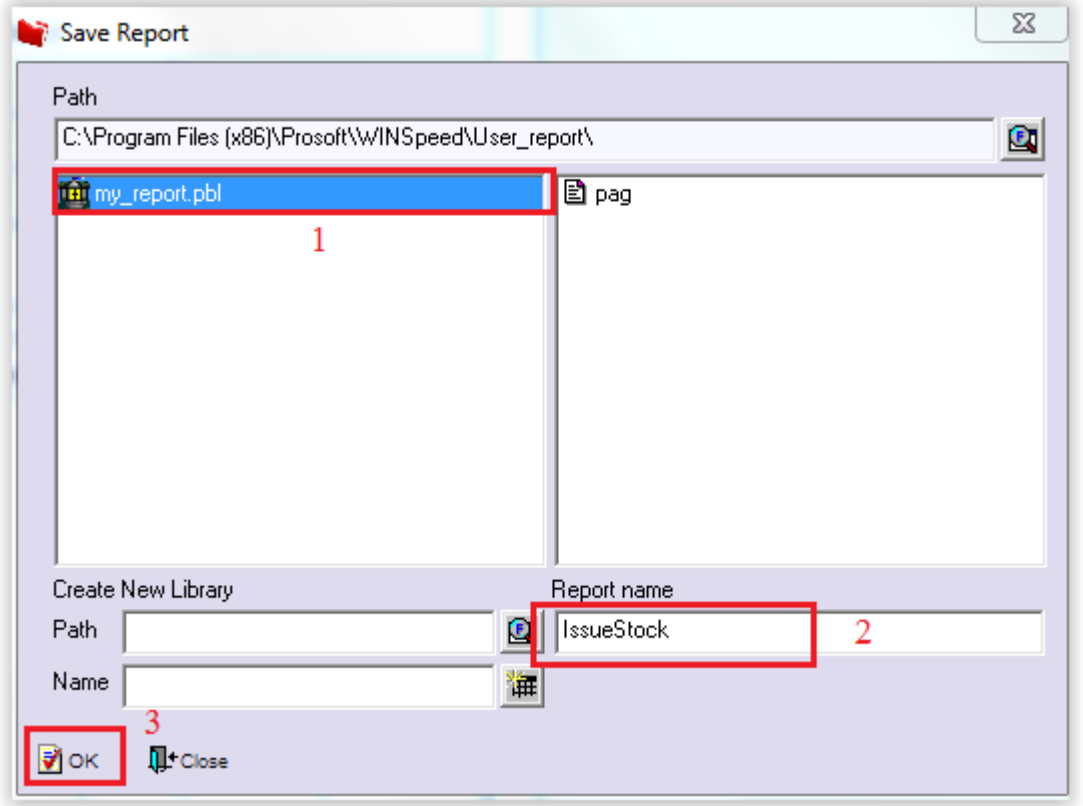

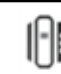